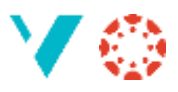

## Sjekkliste ved kopiering

Når du kopierer innhald frå eitt emne til eit anna er det i alle fall to ting du bør passe på:

- 1. **Vel ut det du skal kopiere**. Det er stort sett aldri nødvendig å kopiere *kunngjeringar* eller *diskusjonar* frå i fjor, men *oppgåver* og *sider* er gode å bygge vidare på.
- **2. Sjekk at lenkene fungerer!** Det er fort for at lenkene til ei fil (eller noko anna) vert brotne når du kopierer. Sjå [«Lenkerote i Canvas»](https://hvl.instructure.com/courses/12436/pages/lenkerote-i-canvas?module_item_id=302246) for meir informasjon om brotne lenker.

## **Vel ut det du skal kopiere**

Gå til «Innstillingar» i menyen til venstre og «Importer emneinhhald» i menyen til høgre. Biletet viser dei vanlege innstillingane:

1. Du kan også importere andre ting, men dette er det vanlege

2. Du kan velje mellom alle emne du er lærar i

- 3. Denne er slått på som standard
- 4. Klikk her

5. Etter ei lita tid får du ein knapp med «Vel innhald», og då får du ei lang liste med ting du kan krysse av.

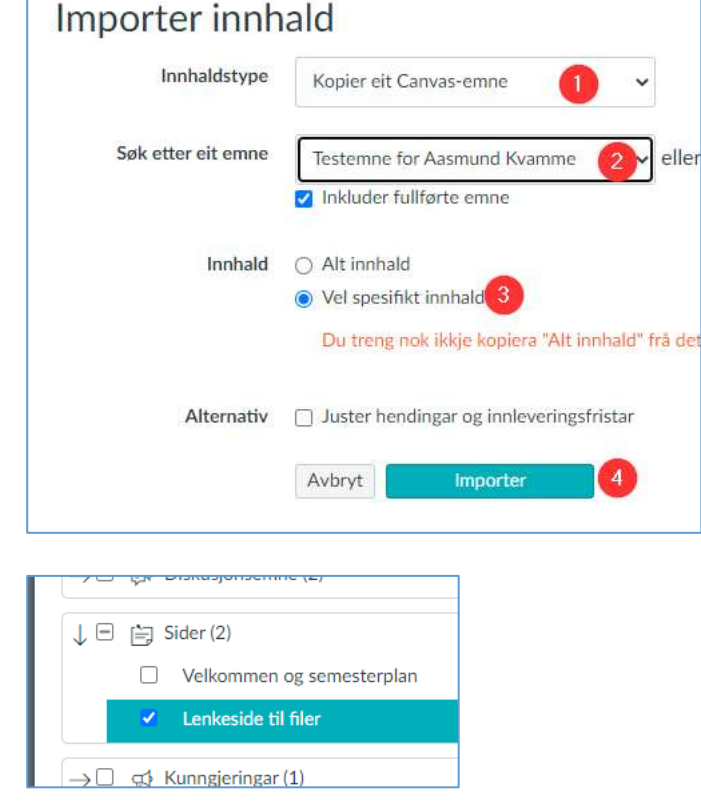

## **Hint for å unngå lenkerote**

Dersom du lenker til filer i ein modul eller i ei side kan du importere modulen eller sida, du treng ikkje kopiere filene. Dei kjem inn saman med modulen/sida.

Det same gjeld oppgåver; dei vert kopiert over saman med modulen/sida dersom det er lenke til dei.